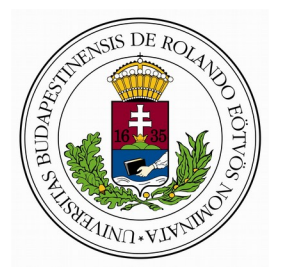

**EÖTVÖS LORÁND TUDOMÁNYEGYETEM**

**INFORMATIKAI KAR**

**NUMERIKUS ANALÍZIS TANSZÉK**

# **VÍZFELÜLET 3D MODELLEZÉSE**

Témavezető:

Bognár Gergő

egyetemi tanársegéd

Készítette:

Mészáros Gergely

programtervező informatikus BSc

Budapest, 2019.

## <span id="page-1-0"></span>TARTALOMJEGYZÉK

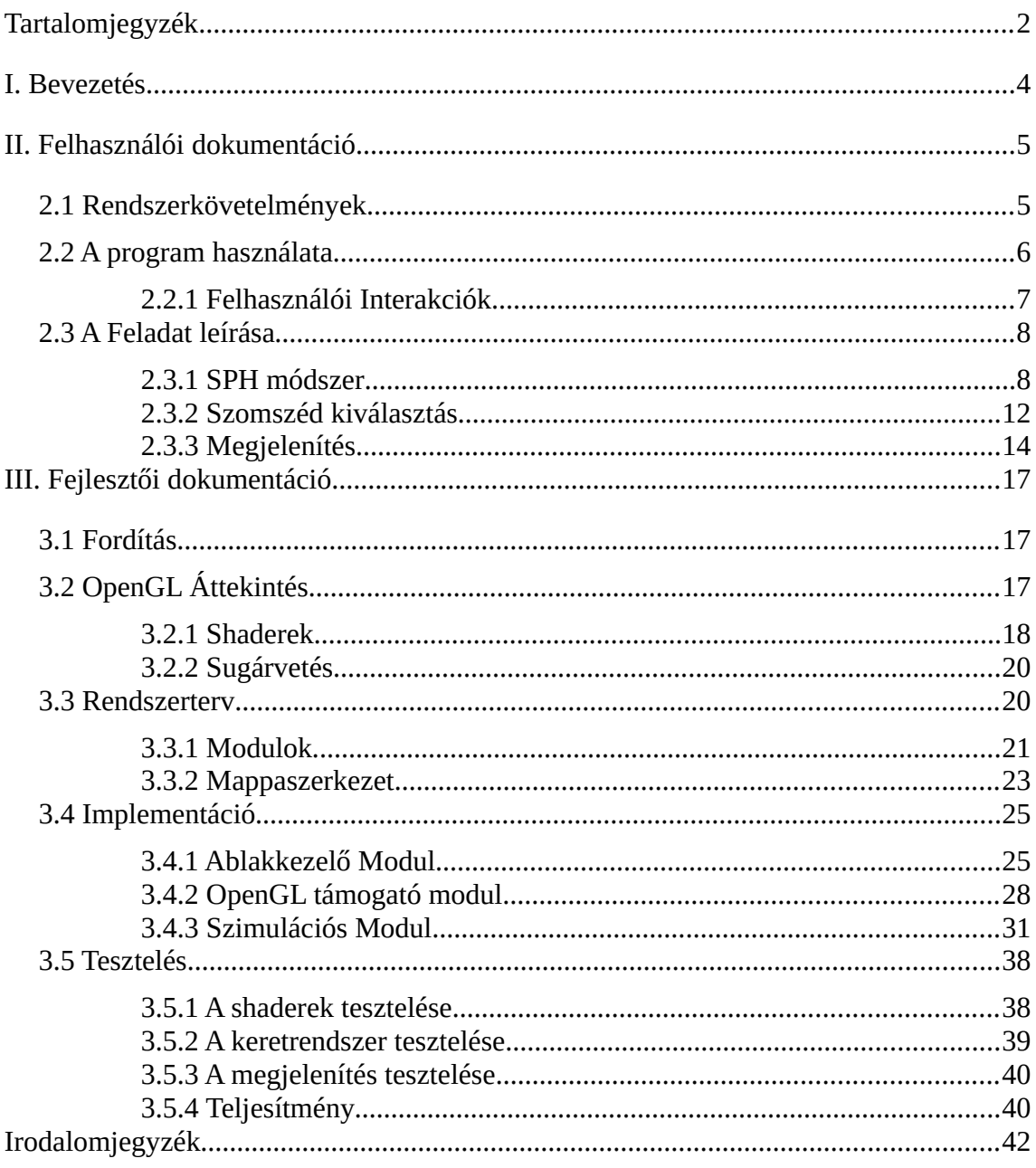

## <span id="page-2-0"></span>I. BEVEZETÉS

Választott témám a Vízfelületek 3D modellezése, ami a számítógépes grafika komoly feladatának tekinthető. Ezen problémára számos módszer létezik, köztük valós idejű szimulációra illetve megjelenítésre alkalmasak is. Jelen szakdolgozat egy részecskemodell alapján közelíti meg a problémát ahol a részecskék közti fizikai erőhatások modellezésével kapott erőhatások által meghatározott differenciálegyenlet diszkrét numerikus megoldásának tekinthető. Ezzel léptethető a részecskék pozíciója illetve sebessége a lépésköz alapján. Az így kapott részecskéket vízfelszínként megjelenítésére megvalósítottam egy módszert ami a videokártyán hajt végre sugárvetést közvetlen a részecskepozíciók alapján, elkerülve a felület explicit meghatározását, és látványos megjelenítést lehetővé téve.

További motivációm a témaválasztáskor, hogy valós példán keresztül ismerkedhettem meg az általános célú grafikus programozással (General Purpose GPU Programming GPGPU) és annak a sajátos szemléletmódjával.

Leggyakrabban a GPGPU programozás kapcsán az implementációk az NVIDIA által fejlesztett és csak ezen cég videokártyáival elérhető CUDA programozási nyelven készülnek. Én ezzel szemben a dolgozatomban is támogatom a platformfüggetlenséget illetve a nyílt forráskódú megoldásokat. Emiatt a programom az OpenGL API-n keresztül valósítja meg a grafikus programozást illetve megjelenítést.

# <span id="page-3-2"></span>II. FELHASZNÁLÓI DOKUMENTÁCIÓ

A program egy interaktív 3D grafikus felülettel rendelkező alkalmazás melyben betöltődéskor egy függőleges vízoszlopot láthatunk, ahogy egy zárt dobozban szétfolyik. A program későbbi futása során a víztömeg hullámzásának animációját követhetjük nyomon, illetve szabályozhatjuk billentyűkombinációkkal.

## <span id="page-3-1"></span>2.1 RENDSZERKÖVETELMÉNYEK

A program futtatásához egy OpenGl 4.5 illesztővel rendelkező modern videokártya szükséges, illetve a következő könyvtárakra is szükség van:

- Simple Directmedia Layer (SDL)
- SDL\_Image
- SDL\_TTF
- GL extension wrangler (GLEW)
- Open Asset Import Library (assimp)

## <span id="page-3-0"></span>2.2 A PROGRAM HASZNÁLATA

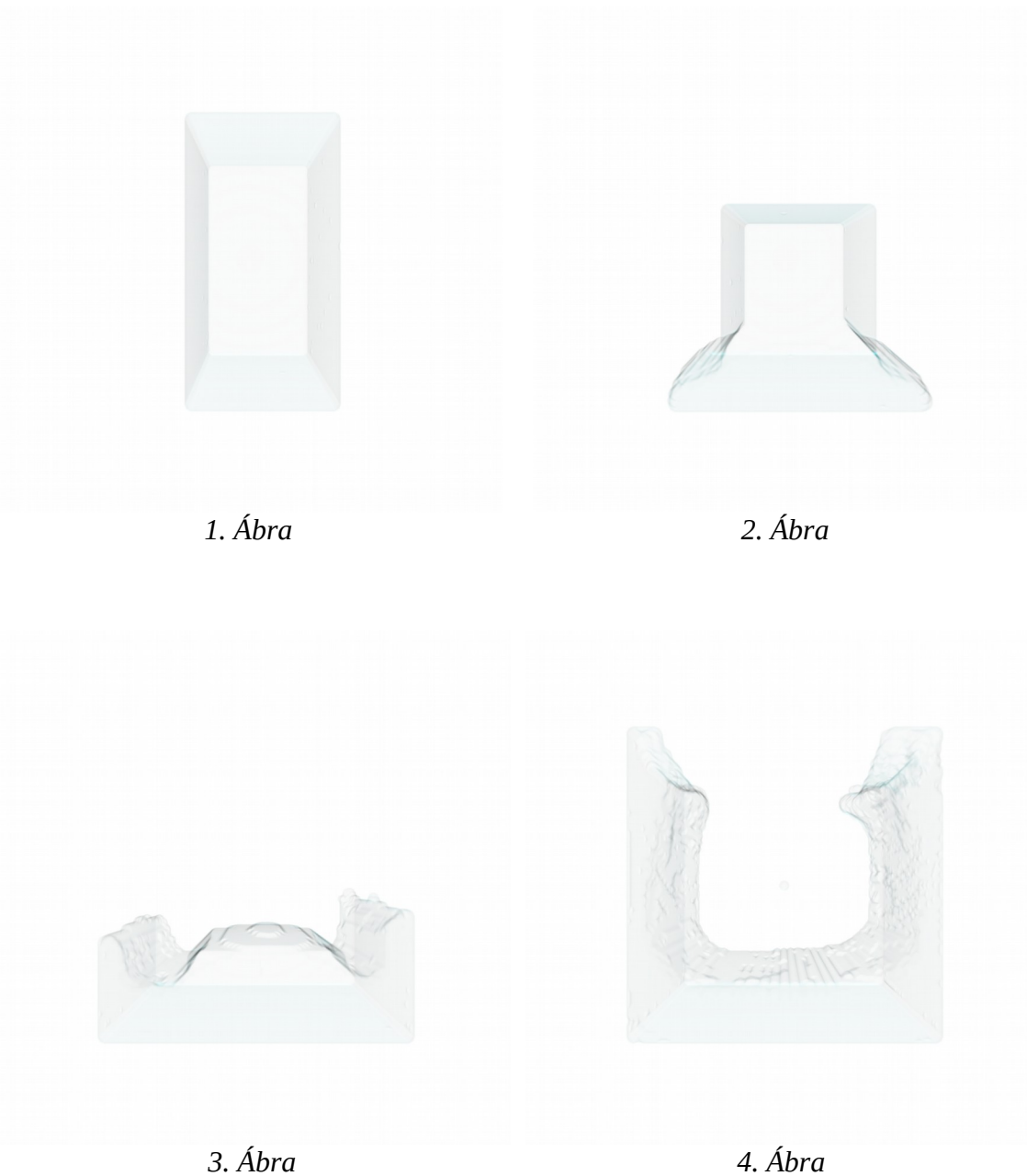

A program elindításakor azonnal megkezdődik a víztömeg szimulációja egy függőleges vízoszlop becsapódásával. (1. - 4. ábra).

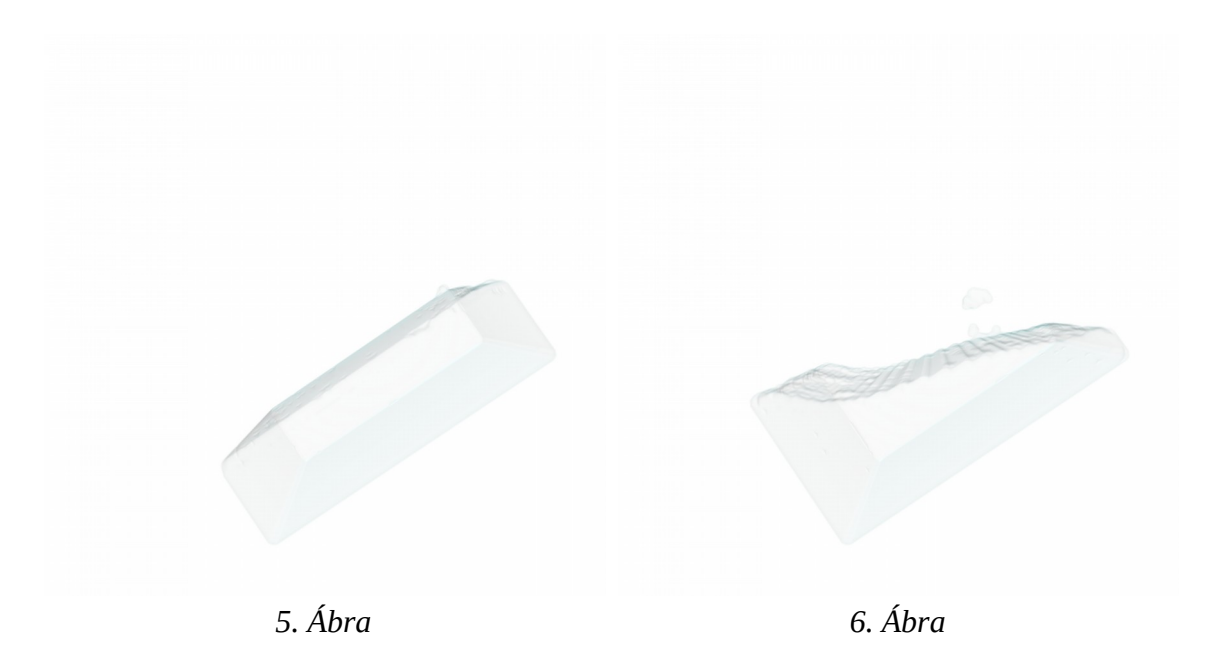

## <span id="page-5-0"></span>2.2.1 FELHASZNÁLÓI INTERAKCIÓK

A nézeti pozíciót megváltoztathatjuk a *W A S D* billentyűkkel a szimulációban a gravitáció iránya követi a kamera függőleges tengelyét, vagyis a *W* és *S* billentyűkkel tulajdonképpen a dobozt tudjuk megdönteni (5. 6. ábra). A szimuláció bármikor megállítható és folytatható a *K* billentyű megnyomásával. Megállított szimuláció mellett a kamera ugyanúgy szabadon mozgatható (7. 8. ábra).

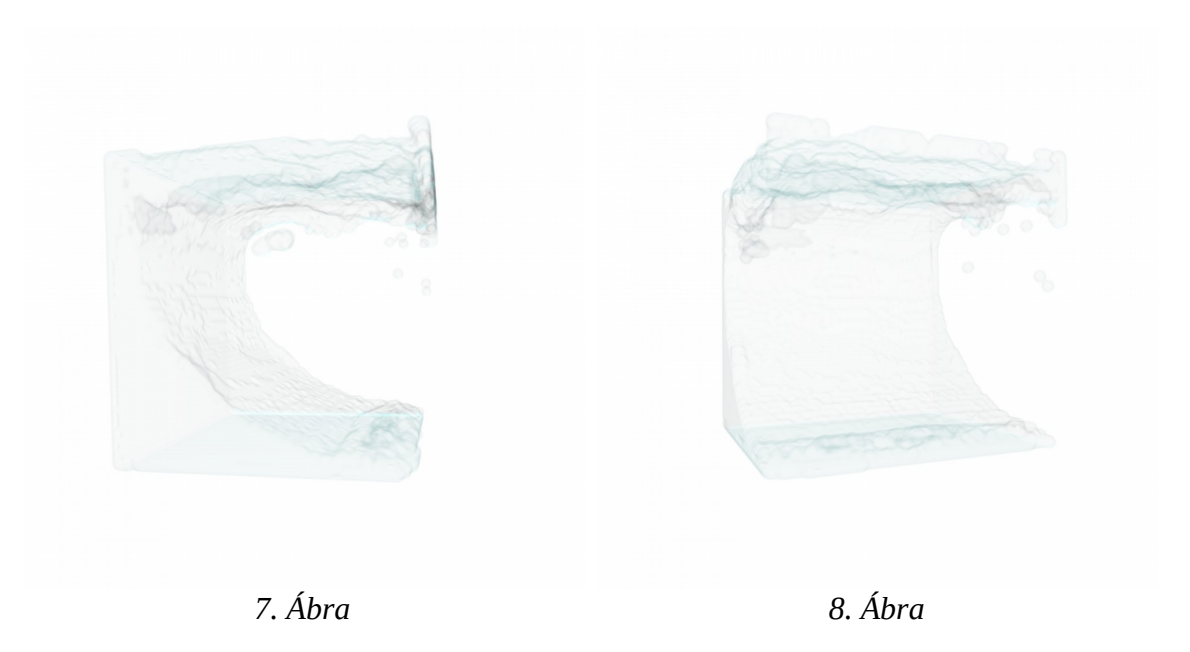

A programot az ablak bezárásával vagy az *ESC* billentyű megnyomásával zárhatjuk be.

## <span id="page-6-1"></span>2.3 A FELADAT LEÍRÁSA

A megvalósított feladat egy víztömeg diszkrét részecskealapú modellezése, szimulációja egy véges térfogatban, és az így kapott pontfelhő megjelenítése, időbeli animációja.

#### <span id="page-6-0"></span>2.3.1 SPH MÓDSZER

A szimuláció az úgynevezett *Smoothed Particle Hydrodynamics* módszer alapján működik. Ebben a módszerben a víztömeget diszkrét részecskékkel modellezzük. Minden részecske képviseli a tömeg egy részét, tároljuk a sebességét és pozícióját, ezen felül a víz tulajdonságait (sűrűség, nyomás) értékeit is a részecskék pozíciójában adjuk meg.

A víztömeg animációja az egyes részeire ható erőhatások által meghatározott differenciálegyenlet, aminek megoldása térben (részecskék) és időben (képkockák) diszkrét numerikus módszerrel történik.

A következő részben ismertetem az eljárás fontosabb eredményeit Müller et al. alapján. [\[1\]](#page-40-1)

A módszer lényege, hogy a diszkrét részecskepozíciókban definiált mezőértékeket interpolálhatjuk a tér bármely pontjában a környező részecskék értékei és pozíciója szerint. Az interpolációt általánosan tárgyalva, tekintsük a következő *A*:ℝ<sup>3</sup>→ℝ skaláris mezőtulajdonságot, melynek értéke adott *r*∈ℝ 3 pontban:

$$
A(r) = \sum_j m_j \frac{A_j}{\rho_j} W(r - r_j, h) ,
$$

ahol *j* futóindex az összes részecskén, *m<sup>j</sup>* a *j* részecske tömege, *r<sup>j</sup>* a pozíciója,  $\rho_j$  a sűrűsége, és  $\|A_j\|$ az A mezőtulajdonság értéke a *j* részecskében.

A *W* :ℝ <sup>3</sup>×ℝ→ℝ függvény az úgynevezett simító magfüggvény *h* hatókörrel. A jobb numerikus stabilitás érdekében olyan magfüggvényeket választunk, amelyek párosak és normalizáltak, vagyis  $W(r, h) = W(-r, h)$  és  $\int W(r, h) dr = 1 \forall h$ , továbbá megköveteljük, hogy ∀*r, h* : ‖*r*‖>*h*⇒*W* (*r, h*)=0 . Ezeket a megszorításokat betartva tetszőleges függvényeket választhatunk. A szakdolgozatban felhasznált magfüggvényeket később a Magfüggvények alcím alatt mutatom be.

A továbbiakban *rj* mindig a *j* részecske pozícióját, *mj* a tömegét, *ρ<sup>j</sup>* a sűrűségét és *vj* a sebességét jelöli.

Minden részecske esetében tároljuk annak pozícióját és sebességét. Ezen felül minden képkockában kiszámoljuk a sűrűségét (vagyis a részecske térfogata változik a szimuláció közben). Az interpoláció általános egyenletébe behelyettesítve:

$$
\rho_i \stackrel{\text{def}}{=} \rho(r_i) = \sum_j m_j \frac{\rho_j}{\rho_j} W(r_i - r_j, h) = \sum_j m_j W(r_i - r_j, h)
$$

Ennek segítségével már megkaphatjuk az *i részecske gyorsulását a<sup>i</sup> -t.*

$$
a_i = \frac{\partial v_i}{\partial t} = \frac{f_i}{\rho_i} ,
$$

ahol ∂ *v<sup>i</sup>* az *i* részecske *sebességváltózása és f <sup>i</sup> a ráható erők eredője, mely három tényezőből áll:*

$$
f_i = f_i^{nyomás} + f_i^{viszkozítás} + f_i^{külső}
$$

nyomási erőből, viszkozitási erőből és külső erőből, ami nem a részecsketulajdonságokból számolható, hanem előre adott minden részecskére (pl. gravitáció).

#### NYOMÁS

A nyomásból következő erő a környező részecskék nyomása alapján kapható meg és iránya a magfüggvény deriváltja felé mutat.

$$
f_i^{nyomás} = -\sum_j \frac{p_i + p_j}{2\rho_j} \nabla W(r_i - r_j, h)
$$

Ehhez *j* részecske nyomását *pj*-t az ideális gáztörvényt alapul véve kaphatjuk meg:

$$
p_j = k(\rho_j - \rho_0) ,
$$

ahol *k* az "összenyomhatóságot" jellemző állandó. A víz a valóságban nem összenyomható, de ebben a modellben az egyszerűség érdekében megengedjük az összenyomódást. Ahhoz, hogy ennek ellenére élethű eredményeket kapjunk *k* értékét nagyra választjuk meg (a program esetében az értéke 100)*.* Ekkor kicsi sűrűségingadozások is nagy taszító erőket képeznek, vagyis hamar visszaáll az összenyomás előtti helyzet.  $\rho_0$  a nyugalmi sűrűség erre az értékre tér vissza a szimuláció sűrűsége idővel. A programban az értéke 250. Ez az eltolás nem befolyásolja a nyomásból eredő erő értékét, hiszen az a deriváltjától függ, de numerikusan stabilabbá teszi a számolást.

#### VISZKOZITÁS

A viszkozitási erőt a következő módon kapjuk meg:

$$
f_i^{viszkozitás} = \mu \sum_j m_j \frac{v_j - v_i}{\rho_j} \nabla^2 W(r_i - r_j, h) ,
$$

ahol  $\nabla^2 W$  a Laplace operátor, azaz  $\sum_{i=1}$  $\sum_{i=1}^{3} \partial^2 W_i$ ∂*r<sup>i</sup>* és *μ* a viszkozitást jellemző állandó (értéke ezen szakdolgozat esetében 5).

#### MAGFÜGGVÉNYEK

magfügvény

Müller et al[.\[1\]](#page-40-1) alapján a következő magfüggvényeket használtam fel a számolásokhoz. Balról a poly6 magfüggvény, a hegyes magfüggvény és gradiense, és a viszkozitási magfüggvény és Laplace-operátorának értéke.

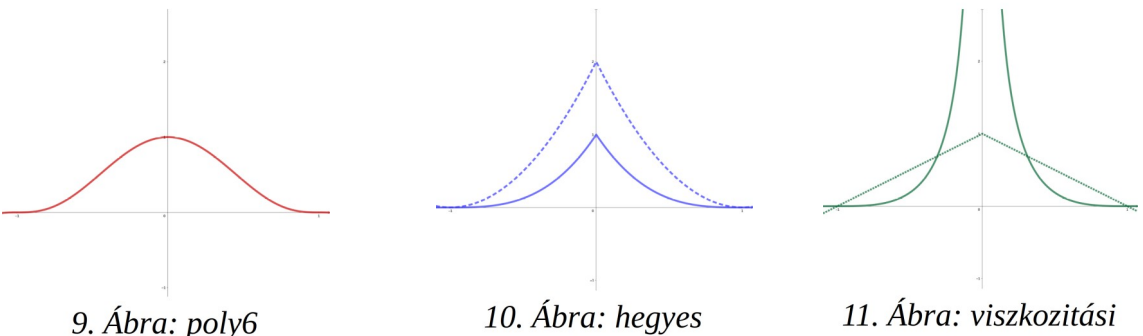

magfüggvény

magfüggyvény

$$
W_{poly6}(r,h) = \frac{315}{64 \pi h^9} \begin{pmatrix} (h^2 - r^2)^3 & 0 \le r \le h \\ 0 & \text{egyébként} \end{pmatrix}
$$

A poly6 magfüggvény a sűrűségszámításhoz. Mivel az *r* távolság csak négyzetben szerepel benne, így gyökvonás nélkül kiszámítható.

$$
W_{hegyes}(r,h) = \frac{15}{h^6} \begin{cases} (h-r)^3 & 0 \le r \le h\\ 0 & \text{egyébként} \end{cases}
$$
\n
$$
\Delta W_{hegyes}(r,h) = \frac{45}{h^6} \frac{r}{\|r\|} \begin{cases} 2(h-\|r\|)^2 & 0 < \|r\| \le h\\ 0 & \|r\| > h \end{cases}
$$

A hegyes magfüggvény és gradiense, amit a nyomásból eredő erők kiszámításához használok fel. Mivel a poly6 függvény a 0 közelében lapos (gradiense közel 0) ezt használva a részecskék hajlamosak lennének magas nyomás alatt összetorlódni. A hegyes magfüggvénynek ezzel szemben mindenhol pozitív a deriváltja így minden esetben taszító erőhatások keletkeznek.

$$
W_{\text{viszkozitás}}(r, h) = \frac{15}{2\pi h^3} \left\{ -\frac{r^3}{2h^3} + \frac{r^2}{h^2} + \frac{h}{2r} - 1 \quad 0 \le r \le h
$$
  
0 *egyébként*  

$$
\nabla^2 W_{\text{spiky}}(r, h) = \frac{45}{\pi h^6} (h - r)
$$

A viszkozitásszámításra használt függvény és Lagrange függvénye. Előnye, hogy mindig negatív irányban jelentkezik, így a részecskéket csak lassítani tudja egymáshoz képest.

#### IDŐINTEGRÁLÁS

A numerikus integrálás az ún. Leapfrog séma alapján történik, melynek előnye az alacsony memóriaigény és jó teljesítmény, hiszen csak egyszer kell az erőket meghatározni képkockánként.

$$
a_{t} = F(r_{t})
$$
  
\n
$$
v_{t+1/2} = v_{t-1/2} + a_{t} \Delta t
$$
  
\n
$$
r_{t+1} = r_{t} + v_{t+1/2} \Delta t
$$

#### <span id="page-10-0"></span>2.3.2 SZOMSZÉD KIVÁLASZTÁS

Ahogyan korábban már említettem a magfüggvények a *h* hatókörön kívül mindig 0 értéket vesznek fel, azaz minden részecske tulajdonságainak kiszámításához csak a *h* sugarú környezetének ismerete szükséges. Így a korábbi egyenletekhez képest az összegzést elég a közeli pontokon elvégezni.

Ezeknek a közeli pontoknak a kiválasztását a szimuláció terének egy egyenlő rácsra való felosztásával érjük el, ahol minden cella oldalának a hossza pontosan *h.*

Ezzel az optimalizációval a számítási komplexitás  $\Theta(n^2)$  -ről  $\Theta(nm)$  -re csökkenthető, ahol *n* a részecskék száma, *m* pedig az egyes cellába jutó átlagos részecskeszám.

Ehhez a részecskéket egy GPU-ra optimalizált párhuzamosított counting sort-hoz hasonló algoritmussal rendeljük a cellákhoz. Az algoritmust részben [\[2\]](#page-40-2) inspirálta.

Ebben a darabszámok szukcesszív összegzése nem a teljes tömb méretén, hanem párhuzamosan, annak kisebb, fix méretű blokkjain megy végbe, ugyanis a videokártyán az egyszálú végrehajtás nagyon lassú. Ezeket a blokkeltolásokat aztán egy közös szülőblokk alapján összegezzük. Az algoritmus lépései:

- 1. Minden cellában megszámoljuk a beleeső részecskéket, és egyúttal feljegyezzük minden részecske esetében, hogy melyik cellába tartozik.
- 2. A cellákban található részecskeszámokat blokkon belül összegezzük. Így a blokkhoz relatív eltolásértékeket kapunk. A blokk utolsó cellájának eltolását (azaz a blokkban szereplő részecskék számát) a szülőblokk a blokk sorszámának megfelelő helyére írjuk.
- 3. Összegezzük a szülőblokk celláit, hogy megkapjuk a blokkok eltolását.
- 4. A szülőblokk alapján hozzáadjuk a blokk eltolását benne lévő cellák eltolásához, így minden cellára megkaptuk a globális eltolást.
- 5. A részecskéket az új helyükre mozgatjuk a cellák eltolás értékei alapján.

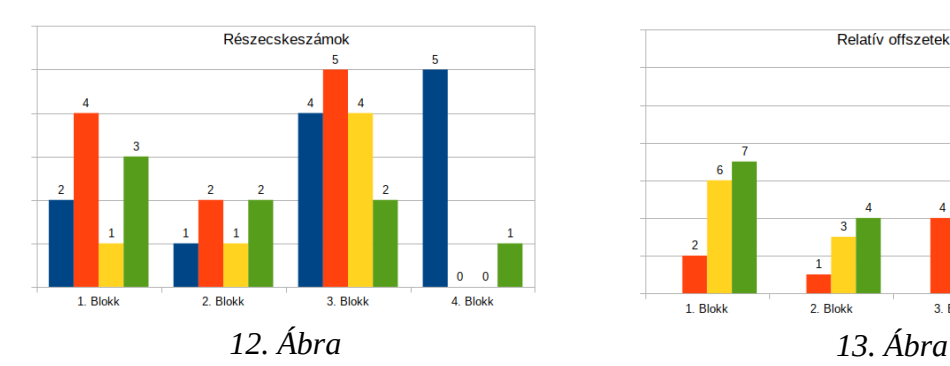

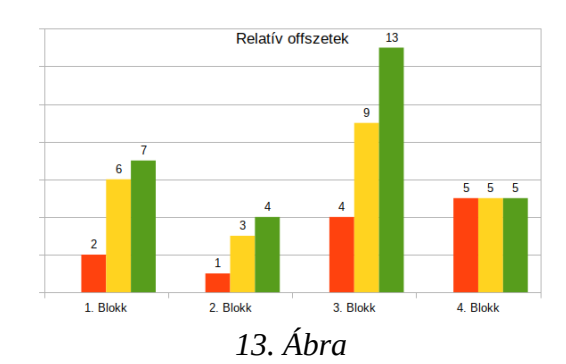

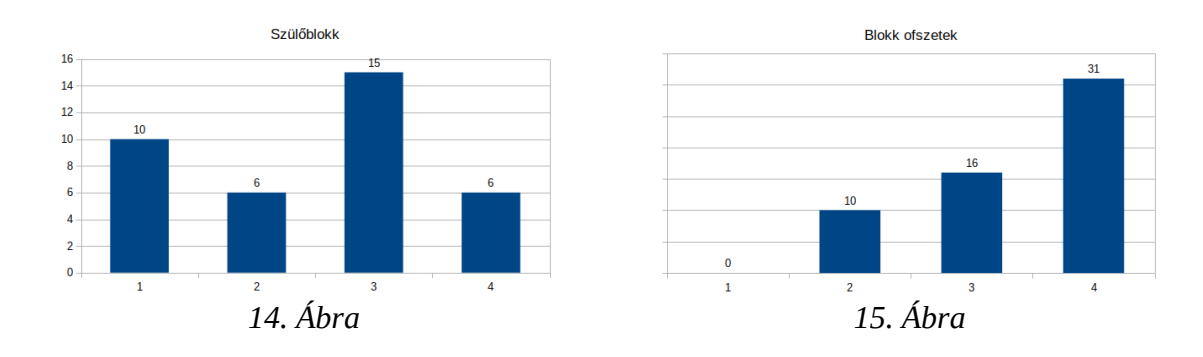

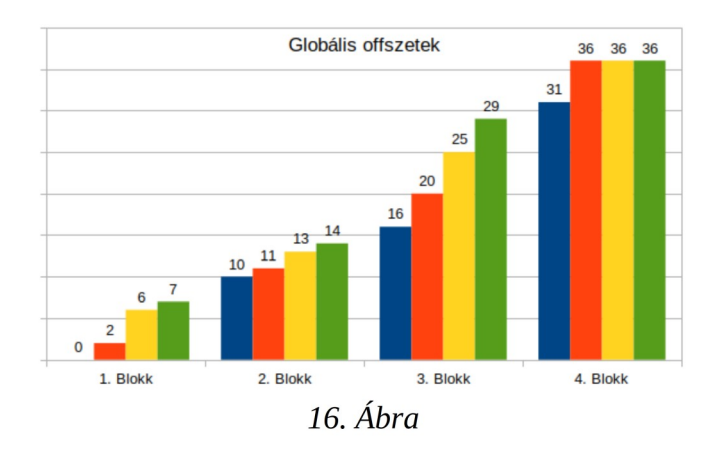

A cellákba soroló algoritmus egy kisebb példán keresztül. Az 12. és 13. ábrán az oszlopok a cellákat jelölik, magasságuk pedig a bennük található részecskék számát mutatja. A cellák aszerint vannak csoportosítva, hogy melyik blokkba tartoznak. A 14. és 15. ábrán a szülő blokk látható az offszetelés előtt és utána. A 16. ábrán a cellák végső eltolásértékei vannak.

#### <span id="page-12-0"></span>2.3.3 MEGJELENÍTÉS

Mivel a szimuláció eredménye egy diszkrét pontfelhő, ennek egybefüggő víztömegként megjelenítésére implementáltam Goswarmi et al.[\[3\]](#page-40-3) alapján a következő módszert.

Először meghatározzuk a felületi pontokat a következő képlettel:

$$
A = \{i: ||r_i - r_i^M|| > a\} \qquad r_i^M = \frac{\sum_{j} m_j r_j}{\sum_{j} m_j}
$$

.

Itt az *A* halmaz a felületi pontok halmaza és *j* befutja az összes olyan részecskét melyre

‖*ri*−*rj*‖<*h* . Minden részecskére meghatározzuk a helyi tömegközéppontot *r<sup>i</sup> M* -t. Ez alapján akkor felületi pont egy pont, ha a távolsága a tömegközéppontól nagyobb mint az előre meghatározott *a* határ. A program esetében ez az érték 0,0001.

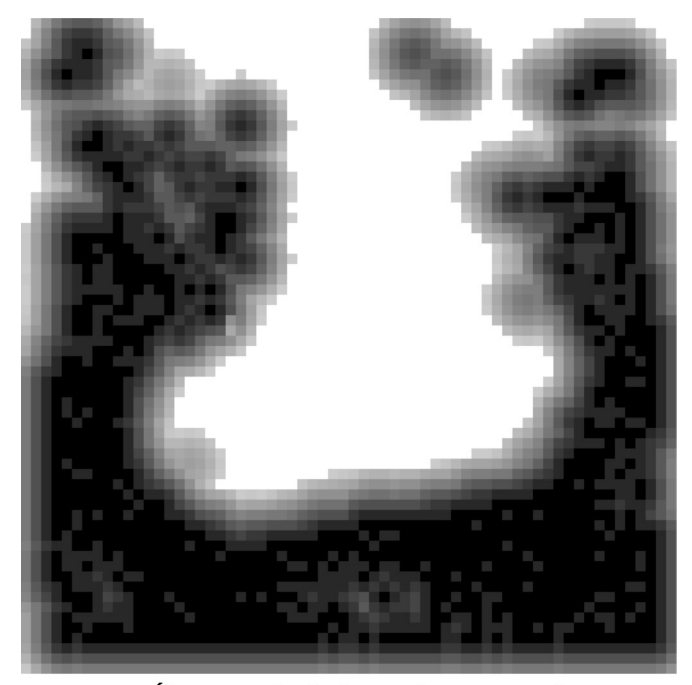

17. Ábra: A távolságtextúra egy szelete

A felületi pontokból meghatározzuk a távolságfüggvényt, ami minden ponthoz a felülettől vett távolságát rendeli. Ennek a függvénynek az értékeit diszkrét pontokban kiszámoljuk és egy 3 dimenziós textúrában tároljuk. A textúra egy metszete a 17. ábrán látható (a részecskéktől vett távolságok alapján sötéttől a világosig).

$$
D: \mathbb{R}^3 \rightarrow \mathbb{R}, \ D(r) = \min_{i \in A} ||r - r_i||
$$

A textúrát a megjelenítés előtt egy maximális értékkel feltöltjük, majd az összes felületi pont körül egy *r* élhosszú kockát rajzolunk. Minden cellában meghatározzuk a részecskétől vett távolságot *d*-t és ez alapján frissítjük a korábbi értéket.

$$
d_{v}^{\prime} = \min(d, d_{v})
$$

ahol *d<sup>v</sup> '* a cella új távolsága, *d<sup>v</sup>* a korábbi távolsága, és *d* a most számolt érték.

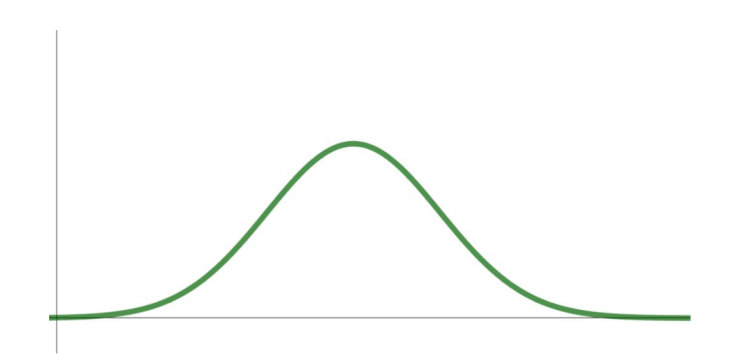

18. Ábra: az átmenetfüggvény alakja

A textúrát közvetlen sugárvetéssel jelenítjük meg. A képernyő összes pontján keresztül fénysugarakat küldünk át és ezen sugarak mentén mintákat veszünk a távolságfüggvényből. A minta értékeihez egy *átmenetfüggvény* alapján átlátszóság értékeket rendelünk. A programban található átmenet függvény a következő alakú:

 $f(x)=c\cdot e^{-b(x-a)^2}$ ,

ahol *a, b, c* a megjelenést szabályozó konstansok. Szemléletesen *c* a víz áttetszőségét, *a* a felület részecskéktől vett távolságát és *b* a felület élességet szabályozza. A függvény grafikonja a 18. ábrán látható.

A program esetében *a*=0.02 , itt olyan értéket kellett választani, ami lehető legkisebb, hiszen ekkor van legközelebb a megjelenített felület az azt meghatározó pontokhoz, de elég nagy ahhoz, hogy egybefüggő felület keletkezzen. Túl kicsi *a* értékekre a részecskék körüli felületek nem érnek össze, és lényegében pontonkénti megjelenítést kapunk.

A *b* konstans értéke a programban 160000, ezzel azon távolságértékek, amelyek érdemi átlátszóságot eredményeznek a [0.01, 0.03] tartományba esnek (az intervallum szélein az átmenetfüggvény értéke 0,000000225).

*C* megválasztásakor ügyelni kell arra, hogy milyen lépésközzel dolgozunk a sugárvetésben, hiszen ettől függ, hogy hány minta komponálásából alkotjuk meg a végleges színt. A programban az értéke a lépéshossz kétszerese, vagyis *c*=2⋅0,005=0.01 .

A megvilágítást Blinn-Phong modell szerint végezzük, amihez a központi különbségek alapján számítjuk ki a felületi normálist:

$$
\nabla d_{i,j,k} = \begin{pmatrix} \frac{\partial d}{\partial x} \\ \frac{\partial d}{\partial y} \\ \frac{\partial d}{\partial z} \end{pmatrix} \approx \begin{pmatrix} d_{i+1,j,k} - d_{i-1,j,k} \\ d_{i,j+1,k} - d_{i,j-1,k} \\ d_{i,j,k+1} - d_{i,j,k-1} \end{pmatrix} ,
$$

ahol *d* a felülettől vett távolság az adott pontban, *d<sup>i</sup> , <sup>j</sup> ,k* pedig az (*i, j, k)* koordinátájú cella értéke.

A pixel végső színét a mintákból kapott színek és átlátszóságok keveréséből kapjuk meg.

# <span id="page-15-3"></span>III. FEJLESZTŐI DOKUMENTÁCIÓ

## <span id="page-15-2"></span>3.1 FORDÍTÁS

Az alkalmazás C++ nyelven íródott, fordításához egy c++17 képes fordító szükséges. A fejlesztés közben használt fordító a clang volt Linux környezetben, de másik fordító is használható, ehhez csak a makefile legelső sorában a *CXX* változó értékét kell megváltoztatni.

A fordítás *GNU make*-el történik és a futtatáshoz szükséges csomagok fejlesztői környezete is szükséges hozzá.

A fordítás és futtatás is működik Windowson, illetve Linuxon is, de a fejlesztés és tesztelés Linuxon történt.

## <span id="page-15-1"></span>3.2 OPENGL ÁTTEKINTÉS

Az OpenGL egy multiplatform szabvány API a 3D megjelenítés eszköztől független megvalósítására. Később általános célú videokártya programozási (GPGPU) lehetőségekkel is kibővült. A programom OpenGL-en keresztül az összes számítást a videokártyán végzi, ezért a következőkben bemutatom az ebből a szempontból legfontosabb részeit.

### <span id="page-15-0"></span>3.2.1 SHADEREK

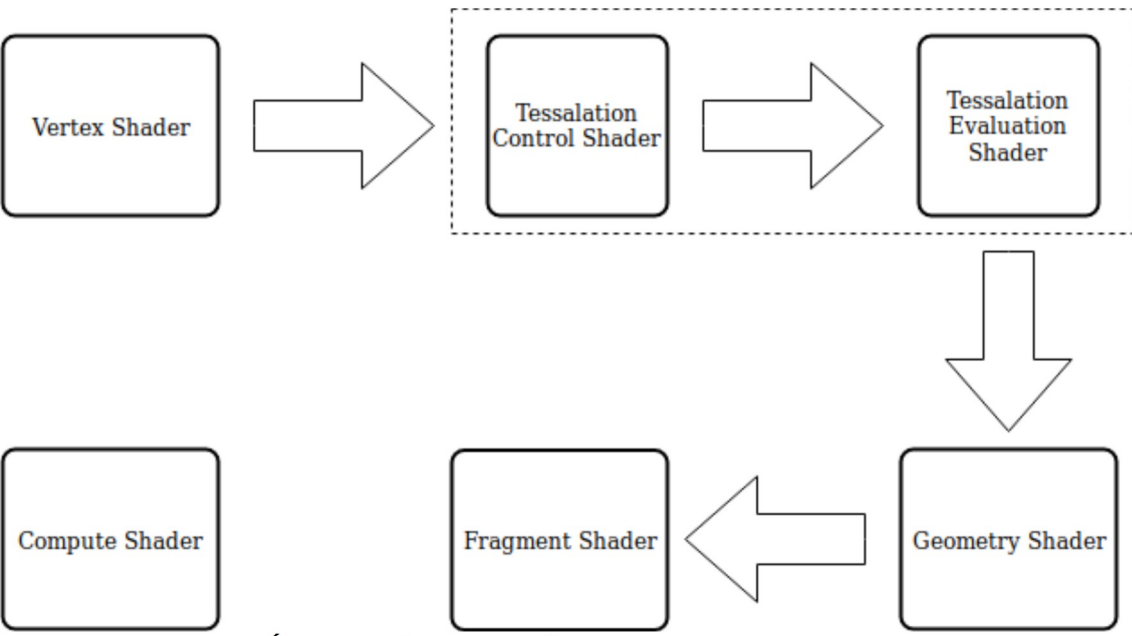

19. Ábra: Grafikus szerelő szalag és a shaderek típusai

Shaderek olyan programok melyeket eredetileg a világításmodell megadásához használtak, mostanra viszont több 3D megjelenítési feladat, speciális effekt vagy akár általános célú felhasználásra is alkalmasak. Ezeket a videokártyán található számítási egységek nagyjából egymástól függetlenül párhuzamosan hajtják végre.

Az inkrementális képszintézisben a színteret háromszöghálókból álló modellekre bontjuk, ezeknek a csúcsaihoz rendelünk információkat. Ezeket és a felülethez rendelt információkat (textúrák) jelenítjük meg adott nézeti pozícióból. Az inkrementális képszintézist a grafikus szerelőszalag valósítja meg.

A grafikus szerelőszalag első lépése a Vertex Shader, bemenete a rajzoló hívásban megadott vertexek, vagyis a háromszögháló csúcsaihoz rendelt értékek, amikre egy transzformációt hajt végre. Minden vertexre pontosan egy shader példány jut. A Tessalation Control és Evaluation Shaderekkel egy felület részletessége növelhető, vagyis újabb vertexek adhatóak hozzá. A Geometry Shader bemenetei primitívek (pl. háromszög, négyszög, szakasz) ezeket módosíthatja, és akár a primitív típusát is megváltoztathatja, pl. szakaszokból háromszögeket csinálhat. Ezután a videokártya raszterizálja a primitíveket, és a kapott összes pixelre egy-egy Fragment Shader példány jut, ami a pixel színét határozza meg. Amennyiben nincs szükség tesszelációra vagy a primitívek átalakítására, úgy ezeket a shadereket nem kell megadni.

A szerelőszalag adatai mellett olyan adatokra is szükség van, amik ugyanazok a shader példányok között. Ezek lehetnek uniformok, textúrák és bufferek.

A uniformok kis méretű, csak olvasható adatok, amelyek értéke ugyanaz minden shader példányra. Értéküket kívülről a CPU oldali programból kapják, nem a vertex adatokból vagy a szerelőszalagból származtatják. Lehetnek például színek, anyagtulajdonságok, vagy ezen szakdolgozat esetében egyes szimulációs állandók értéke is uniformmal van megadva.

A shaderek nem csak a saját kimenetükre írhatnak, elérhetőek írható és olvasható változók Shader Storage Bufferek, továbbiakban gyakran csak bufferek, is. A bufferek a videomemóriában foglalnak helyet és az első feltöltésükön kívül egyáltalán nem tároljuk őket a rendszermemóriában. A programban a részecskék tulajdonságai és lényegében az összes szimulációs adat ezekkel van megvalósítva.

A shaderek programkódját OpenGL esetében egy magas szintű programozási nyelvben glsl-ben adhatjuk meg, amit az illesztőprogram futási időben fordít a videokártyának megfelelő gépi kóddá.

#### COMPUTE SHADER

A compute shader egy a shaderek típusai közül, és többivel ellentétben nem része a grafikus szerelőszalagnak, hanem a megjelenítéstől függetlenül általános célú számításra használható.

Mivel nem része a grafikus szerelőszalagnak, így az adatokat csak uniformokból, textúrákból és bufferekből olvashatja, és mivel rögzített kimenete sincs, így csak bufferekbe és texturákba tudja az eredményeit rögzíteni.

A compute shaderek különlegessége, hogy az egyes példányok futása nem teljesen független, hanem munkacsoportokba szerveződnek. Ezeken a munkacsoportokon belül az egyes példányok közti koordinált számításra, adatok megosztására, és szinkronizációra is lehetőség van.

A munkacsoportba tartozó példányok száma a shader fordítási idejében adott. A számítás indításakor adható meg a munkacsoportok száma.

#### <span id="page-18-1"></span>3.2.2 SUGÁRVETÉS

A videokártyák alapvető felépítése az inkrementális képszintézis (vagyis az elöző fejezetben részben bemutatott háromszögeken alapuló megjelenítési módszer) gyorsítására lett kialakítva. Ez a módszer nagyon részletes modellek és jelenetek gyors megjelenítésére alkalmas, hiszen minden egyes háromszög megjelenítése szinte független az összes többitől. Ebből eredően viszont, sok a valóságban megfigyelhető jelenség megjelenítésére nem alkalmas. Ilyenek például a valódi tükröződések, és a fénytörés.

A valósághoz egy jobban igazodó, de jelentősen költségesebb, megjelenítési mód, amelyben ezek a jelenségek is kezelhetőek, illetve más hatások is egyszerűbben és természetesebben adhatóak vissza (pl. az árnyékok), a sugárkövetés. Ez a módszer a fényforrásból érkező sugarak útvonalán halad végig, ahogyan az tárgyról tárgyra tükröződik, és végül eléri a képernyő pixeleinek világon belüli pozícióját, megadva a pixel színét. A gyorsabb számítás érdekében ahelyett, hogy a fényforrásokból indítanánk a sugarakat, fordított irányban haladunk a képernyő pixeleitől kezdve. Ekkor ugyanis nem számítjuk ki feleslegesen azoknak a sugaraknak az útvonalát melyek végül soha nem érik el a képernyőt.

A programban a megjelenítés sugárvetéssel van megvalósítva, ami a sugárkövetés egy egyszerűbb formája, ahogyan az a felhasználói dokumentációban olvasható. Azért esett erre a módszere a választás, mert ezzel sokkal látványosabb megjelenítés érhető el (pl. valóban jól kezelhető az átlátszóság), illetve mert egy részecskefelhő megjelenítésére sokkal egyszerűbben alkalmazható. Az inkrementális képszintézishez ugyanis meg kellene határozni a részecskefelhő felületét, majd háromszögekre kellene bontani azt. Ezzel szemben a sugárvetéskor nem kell a felületet explicit meghatározni.

#### <span id="page-18-0"></span>3.3 RENDSZERTERV

A program három elkülönülő részre tagolható, egy általános eseményvezérlő és ablakkezelő rendszerre, az OpenGL erőforrások objektum orientált kezelését biztosító modulra, és a konkrét szimulációt megvalósító osztályokra és adatszerkezetekre.

## <span id="page-19-0"></span>3.3.1 MODULOK

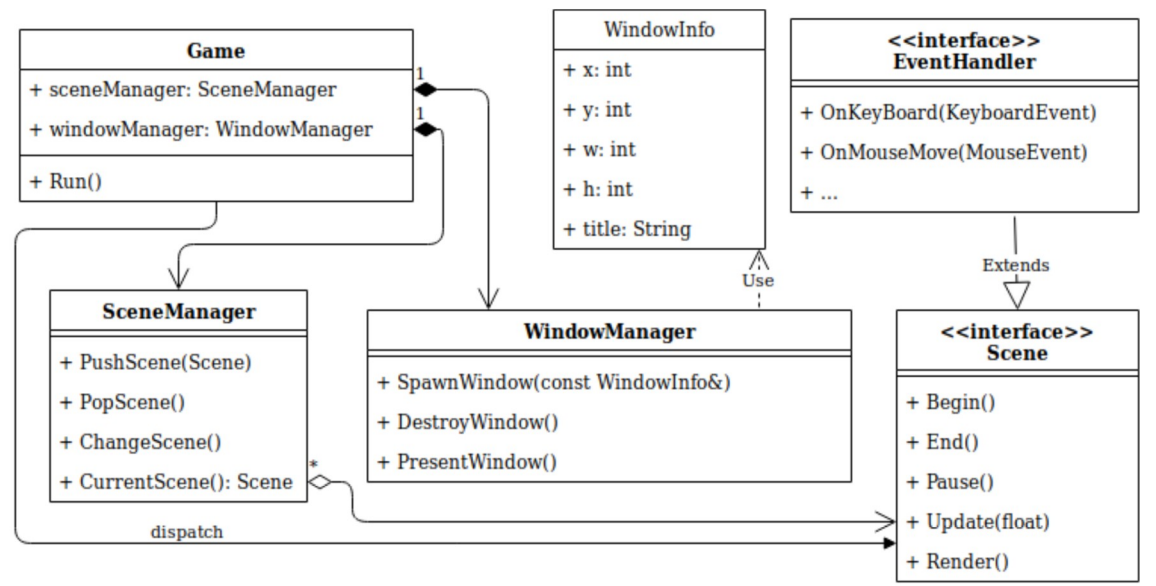

20. Ábra: Az ablakkezelő modul osztályai

Az ablakkezelő és jelenet vezérlő modul legfontosabb osztályai és köztük lévő kapcsolatok a 20. ábrán láthatóak. A modul feladata az ablak, a hozzátartozó 3D OpenGL környezet létrehozása és a jelenetek kezelése.

Egy jelenet meghatározza az összes esemény kezelését továbbá a rajzolást is maga valósítja meg. A jelenetek átválthatnak egy másik jelenetre, ettől kezdve az új jelenet a felelős az események kezeléséért és a rajzolásért. A teljes váltáson kívül megnyithatnak egy jelenetet maguk felett, ekkor ugyanúgy az új jelenet veszi át az események kezelését és a rajzolást, de annak a befejeződésekor újra az előző jelenet lesz aktív.

A platformfüggetlenség érdekében az ablak és eseménykezelés az *SDL* nevű platform absztrakciós rétegen keresztül történik.

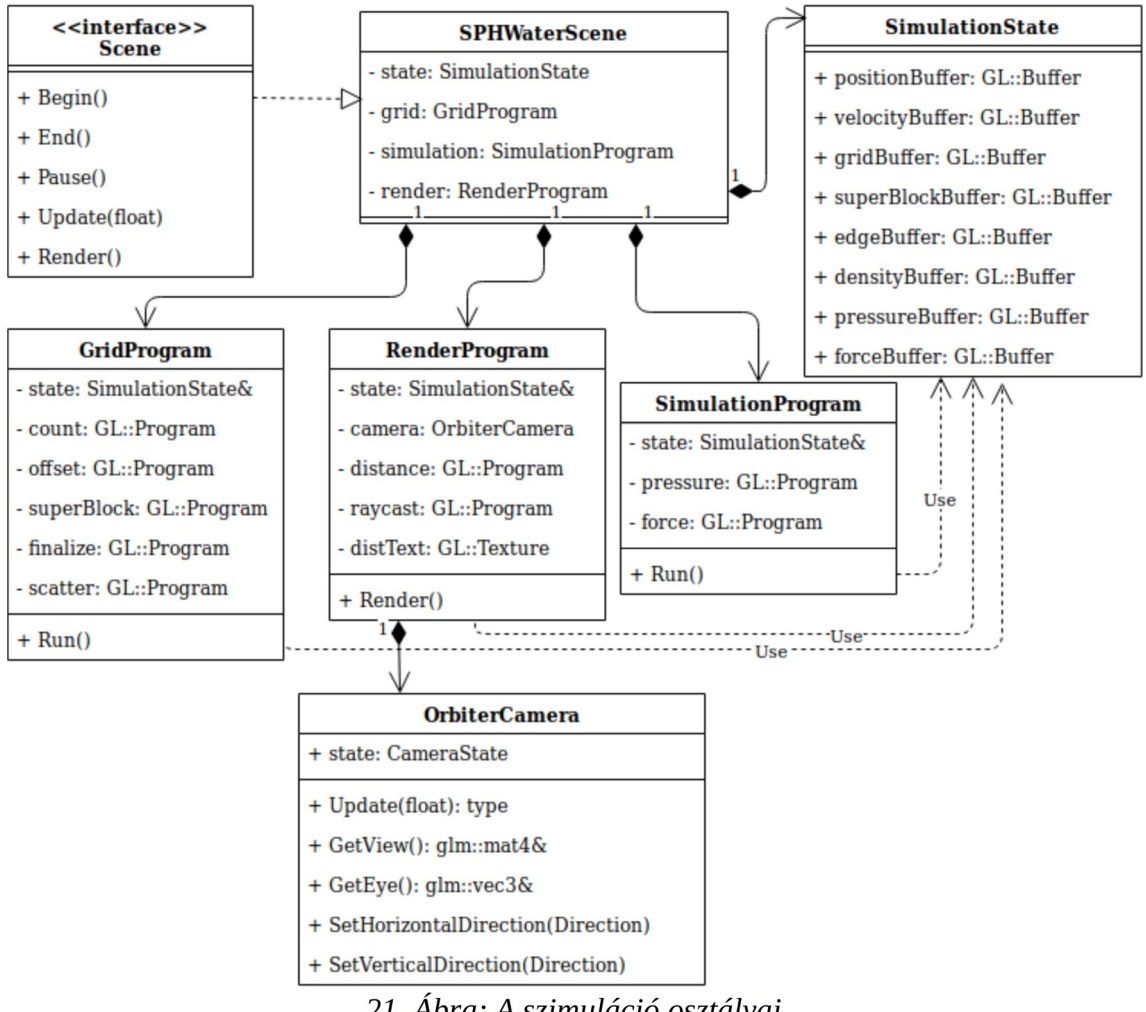

21. Abra: A szimuláció osztályai

A konkrét szimulációt megvalósító modul szerkezete. A szimulációt vezérlő jelenetet az SPHWaterScene osztály valósítja meg, amely az ablakkezelő modulban lévő Scene interfészt implementálja (21. ábra)

Ez a modul tartalmazza a szimuláció egyes lépéseit megvalósító osztályokat is. GridProgram a közelségi háló kiszámítására, SimulationProgram a részecskék szimulálására és RenderProgram a megjelenítésre. Az egyes programok a SimulationState-n keresztül érik el a szimuláció állapotát, vagyis az egyes OpenGL buffereket. A RenderProgram a kamera megvalósítására tartalmazza az OrbiterCamera osztályt, ami nézeti mátrix kiszámításáért és a kamera animációjáért felelős.

#### <span id="page-21-0"></span>3.3.2 MAPPASZERKEZET

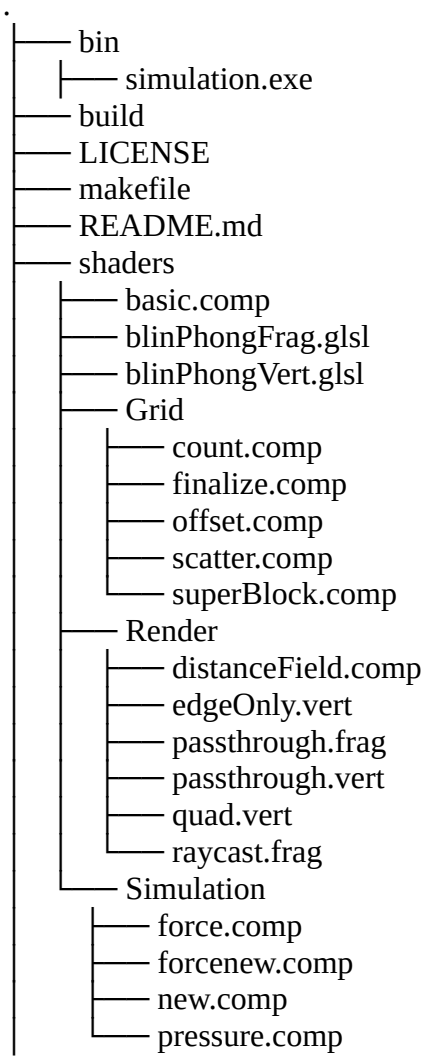

 $\sqcup$ src ├── DataStore │ ├── GPUAllocator.cpp - GPUAllocator.hpp  $-$ IndexedLinkedDec.hpp - IndexedLinkedList.hpp - ManagedBuffer.hpp - SlotContainerDec.hpp │ └── SlotContainer.hpp ├── Event │ └── EventListener.h ├── Helper │ ├── Buffer.hpp │ ├── Program.cpp │ ├── Program.hpp - SetUniform.hpp │ ├── Shader.cpp - Shader.hpp - ShaderStorage.cpp - ShaderStorage.hpp - StaticCounter.hpp - Texture.cpp │ ├── Texture.h │ ├── TypeEnum.hpp - TypeTraits.hpp - UniformBuffer.cpp - UniformBuffer.hpp - UniformLocation.hpp │ ├── Utility.cpp - Utility.hpp - VertexArrayBinding.hpp  $-$  VertexArray.hpp ├── Init │ ├── GlewInit.cpp │ ├── GlewInit.h │ ├── SDLInit.cpp  $-$  SDLInit.h ├── Log │ ├── Logger.h - Logger.cpp

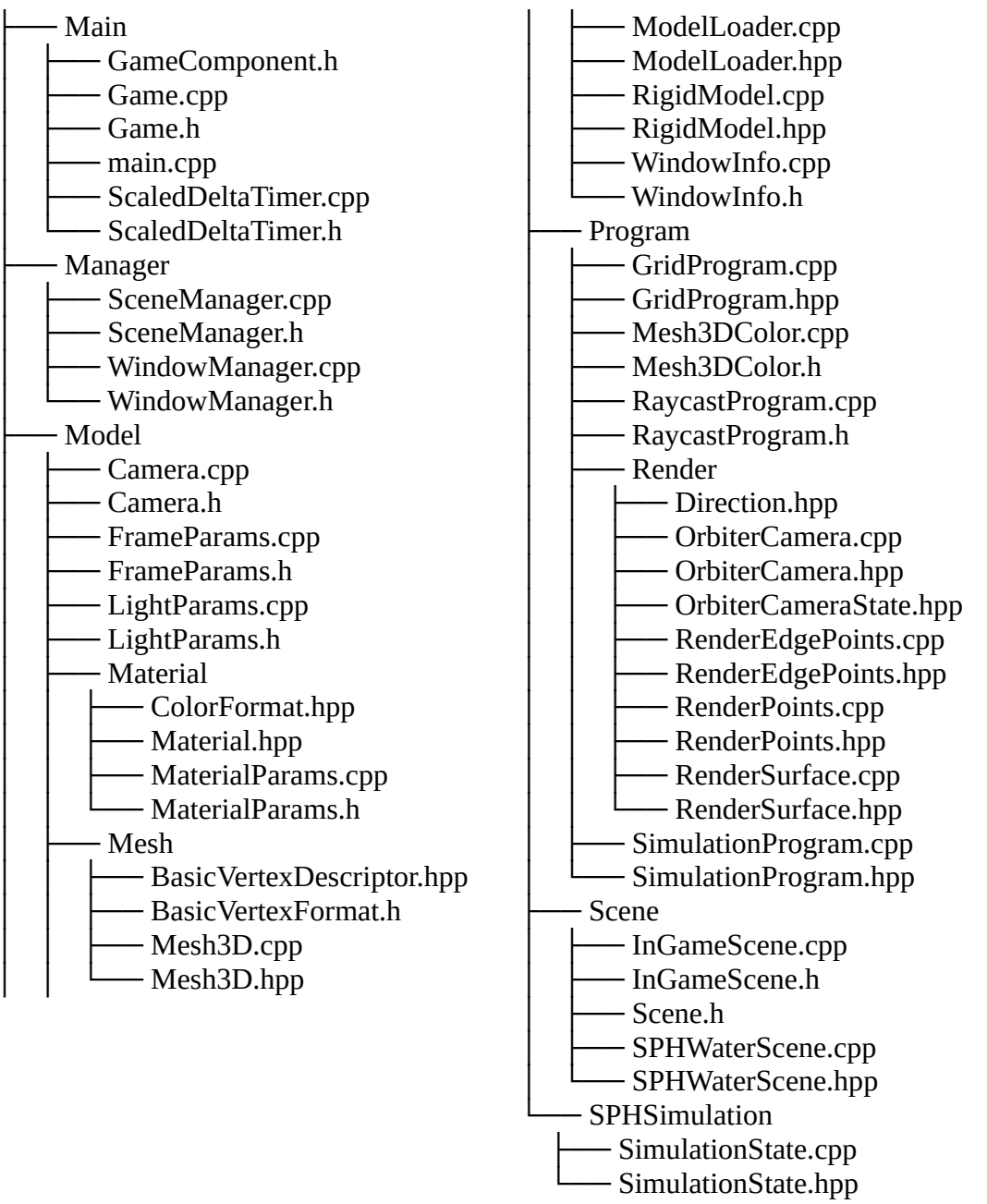

A szakdolgozat fájljainak struktúrája. A *bin* mappában a futtatható állomány és a szükséges dinamikus könyvtárak találhatóak. A *shaders* mappában a glsl shaderek forráskódja található. A *build* mappába az inkrementális fordításhoz a tárgyfájlok kerülnek. A CPU oldali forráskódok az *src* mappa alatt találhatóak.

## <span id="page-23-1"></span>3.4 IMPLEMENTÁCIÓ

## <span id="page-23-0"></span>3.4.1 ABLAKKEZELŐ MODUL

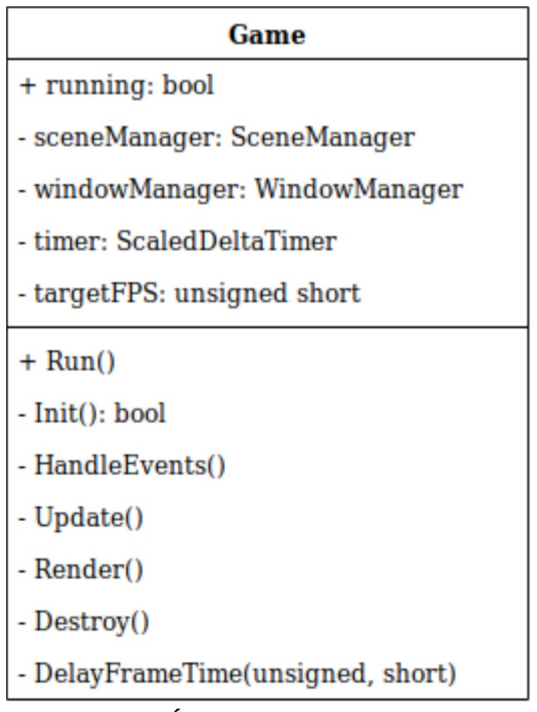

<sup>22.</sup> Ábra: Game osztály

A Game osztály (22. Ábra) a belépési pont a program futásában. Eljuttatja az eseményeket az aktív jelenetnek.

#### void Run()

Belépési pont az alkalmazásba, itt fut az eseményvezérlő ciklus. A program a teljes élettartama alatt ebben a függvényben van.

bool Init()

Felállítja az alkalmazás futásához szükséges erőforrásokat, létrehozza az ablakot és elindítja az első jelenetet.

```
void HandleEvents()
```
Lekérdezi az előző képkocka alatt érkezett eseményeket az SDL-től és eljuttatja a jelenleg aktív jelenetnek.

void Update()

Frissíti az időzítőt és az aktív jelenetet.

```
void Render()
```
Meghívja az aktív jelenet rajzolóját.

void Destroy()

Felszabadítja az alkalmazás által használt erőforrásokat.

void DelayFrameTime(unsigned frameStart, short targetFPS)

Limitálja az alkalmazás képfrissítéseinek számát. A képkocka számításának kezdete és a jelenlegi idő alapján annyit vár, hogy a képfrissítésnek megfelelő idő teljen el.

| <b>SceneManager</b>                                                |
|--------------------------------------------------------------------|
| - sceneStack: std::stack <unique_ptr<stack>&gt;</unique_ptr<stack> |
| + PushScene(std::unique ptr <scene>)</scene>                       |
| + PopScene()                                                       |
| + ChangeScene(std::unique ptr <scene>)</scene>                     |
| + CurrentScene(): Scene*                                           |
| + operator ->(): Scene*                                            |

23. Ábra: SceneManager osztály

SceneManager a jeleneteket kezelő osztály, ami egy verem adatszerkezetben tárolja a jeleneteket, hogy később folytatni tudja azokat amikor a "gyerekeik" befejeződtek, a 23. ábrán látható.

```
void PushScene(std::unique_ptr<Scene> scene)
```
Megállítja a jelenleg aktív jelenetet, felteszi *scene* jelenetet a verem tetejére és elindítja azt.

```
void PopScene()
```
Befejezi a jelenleg aktív jelenetet, leveszi a verem tetejéről és folytatja az előzőt.

```
void ChangeScene(std::unique_ptr<Scene> scene)
```
Befejezi a jelenleg aktív jelenetet és leveszi a verem tetejéről, helyére pedig a paraméterben megadott *scene* jelenetet teszi és indítja el.

Scene\* CurrentScene()

Visszaadja a verem tetején található jelenet mutatóját.

```
Scene* operator->()
```
Megvalósítja, hogy a SceneManager példányain keresztül operator→-val elérhetjük az aktív jelenetet.

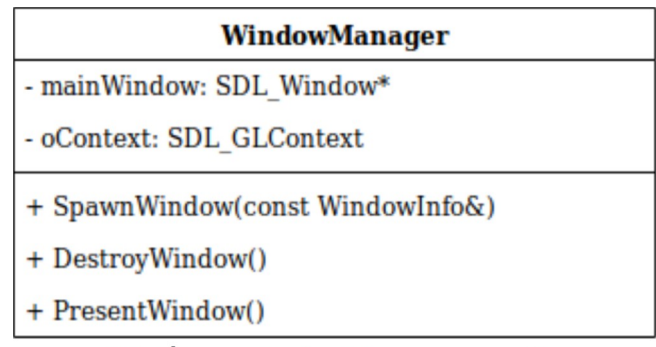

24. Ábra: WindowManager osztály

A WindowManager osztály a főablak létrehozásáért törlésért és az OpenGL környezet létrehozásáért felelős (24. ábra).

#### void SpawnWindow(const WindowInfo& wnd)

Létrehozza a főablakot a *wnd* struktúrában kitöltött adatok alapján és felállítja az OpenGL környezetet is. A *WindowInfo* struktúrával az ablak címe, mérete, képernyőn vett pozíciója és láthatósága szabályozható. Emellett megadhatjuk, hogy az ablak átméretezhető legyen-e.

void DestroyWindow()

Felszabadítja az ablakot és a kapcsolódó OpenGL környezetet.

```
void PresentWindow()
```
Megjeleníti a képkocka alatt történt változásokat az ablakon. (Kicseréli a hátsó és első buffereket).

<span id="page-25-0"></span>3.4.2 OPENGL TÁMOGATÓ MODUL

| <b>Buffer</b>                              |
|--------------------------------------------|
| $+$ id: GLuint                             |
| $+$ Buffer()                               |
| + GetId(): GLuint                          |
| + Bind(Glenum)                             |
| + BufferData(GLuint, void*, GLenum)        |
| + BufferSubData(GLuint, GLsizeiptr, void*) |
| + InitEmpty(GLuint, GLenum)                |
| + ~Buffer()                                |

25. Ábra: Buffer osztály

Buffer osztály (25. ábra) egy OpenGL buffer CPU oldali elérését biztosítja objektum orientált formában. A függvényei csak az OpenGL hívások részleteit rejtik el.

#### Buffer()

A buffer konstruktora. Létrehozza az OpenGL buffer azonosítóját.

```
Gluint GetId()
```
Visszatér a buffer OpenGL azonosítójával.

```
void Bind(GLenum target)
```
Az adott használati célhoz köti a buffert. Az OpenGL API-nak önmagában önmagában is van állapota (ún. stateful API). A 4.5-ös verzió előtt a műveletek előtt az egyes objektumokat (bufferek, texturák, vbo-k, vao-k stb.) egy általános célhoz kellett kötni, majd a műveletnél a célra hivatkozni. Pl. glBindBuffer(GL\_UNIFORM\_BUFFER, buffer) majd glBufferData(GL\_UNIFORM\_BUFFER, …) hívásokkal lehetet a buffert új értékekkel feltölteni.

```
void BufferData(GLuint size, void* data, Glenum usage)
```
Feltölti a buffert tartalommal. A *data* címen kezdedő adat mérete *size*. A feltöltött adat használatát (az optimális tárterület kiválasztása érdekében) usage adja meg.

void BufferSubData(GLuint offset, GLsizeiptr size, void\* d) Feltölti a buffer egy részét adattal. *Offset* az adat bufferen belüli kezdőpozíciója, *size* a mérete, *d* az adat mutatója.

```
void InitEmpty(GLuint size, GLenum usage)
```
Létrehozza a buffer mögötti tárhelyet adat nélkül. *Size* a mérete, *usage* a használata.

#### ~Buffer()

A buffer destruktora felszabadítja a buffer azonosítóját és törli a buffert.

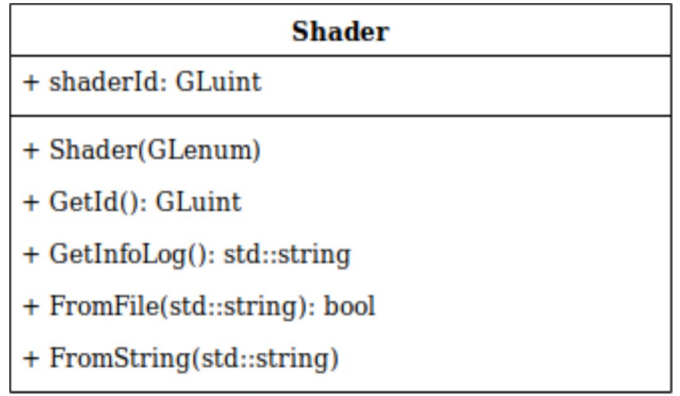

26. Ábra: Shader osztály

A Shader osztály egy OpenGL shader létrehozását és fordítását biztosítja (26. ábra).

Shader(GLenum type)

Létrehoz egy *type* típusú üres shadert.

GLuint GetId()

Visszaadja a Shader azonosítóját.

std::string GetInfoLog()

Visszatér a fordítás közben keletkezett szöveges napló tartalmával. Pl. a fordítás hibaüzeneteit tartalmazza

```
bool FromFile(const std::string& fileName)
```
Lefordítja a *fileName* fájlnevű fájl tartalmát. A fájlt a standard c++ könyvtár segítségével a memóriába olvassa és áthív a kapott stringgel a FromString metódusba.

bool FromString(const std::string& string)

Lefordítja a kapott stringet shaderként.

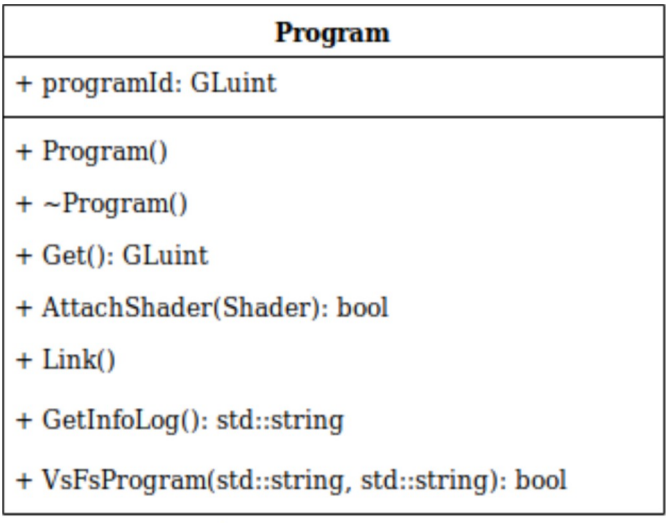

```
27. Ábra: Program osztály
```
A Program osztály egy OpenGL programhoz biztosít hozzáférést. Mivel egy feladat (pl. a megjelenítés esetében) több shadert is alkalmazhat, így ezek együttesét alkotja a Program, amellyel végrehajthatóak a rajzoló hívások (27. ábra).

Program()

A konstruktor létrehoz egy üres programot és elmenti az azonosítóját *programId*-ba.

GLuint Get()

Visszatér a program azonosítójával.

```
bool AttachShader(const Shader& shader)
```
Hozzácsatol a programhoz egy előzetesen már lefordított shadert.

void Link()

Linkeli az OpenGL program egyes shadereit. Ekkor kapcsolódnak össze a megjelenítési szerelőszalag lépései egymással. A linkelt program már használható rajzolásra vagy Compute Shader esetében számításra.

```
std::string GetInfoLog()
```
Visszaadja a program linkelése közben kapott esetleges OpenGL hibákat szöveges formában.

```
bool VsFsProgram(const std::string& vertexFileName,
      const std::string& fragmentFileName)
```
Segéd függvény, ami létrehoz egy vertex és fragment shaderből álló programot (ez a kettő a kötelező a megjelenítéshez). A paraméterek a shaderek forráskódjainak fájlnevei.

Igazzal tér vissza, ha sikeres a fordítás és linkellés, hamissal, ha nem.

## <span id="page-29-0"></span>3.4.3 SZIMULÁCIÓS MODUL

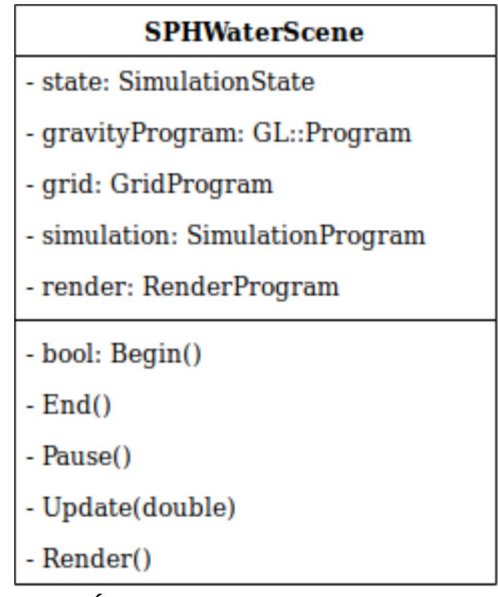

28. Ábra: SPHWaterScene osztály

A szimuláció jelenetét megvalósító osztály (28. ábra), tartalmazza a részfeladatokat megoldó osztályok példányait és a szimuláció állapotát leíró osztályt is. Itt valósítottam meg az integrálást is.

bool Begin()

Lefordítja az időintegrációs shadert és OpenGL konstansokat állít be. (Pl. a háttérszínt)

```
void Update(double delta)
```
A képkockák közt eltelt idő (delta) alapján lefuttatja a szimuláció lépéseit, ha az nincs megállítva. Csak akkor lépteti a szimulációt, ha az előző lépés óta egy lépésköznyi idő már eltelt. Meghívja a GridProgram-ot a közelségi háló kiszámítására, a SimulationProgramot a szimuláció erőinek meghatározására és elvégzi az integrációt a gravityProgram shaderrel.

Az integrálás, ahogyan minden más számítás a videokártyán történik egy Compute Shaderrel, amelynek a forráskódja a shaders/basic.comp fájlban található.

Ez a shader minden részecskére egyszer fut, felhasználja a részecskék pozícióját, sebbességét, sűrűségét és a rájuk ható erőket, hogy ezekből frissítse a pozíciót és

sebességet. A részecskére ható belső erőkhöz egy uniformban megadott gravitációs gyorsulást is hozzáad és integrálja a pozíciókat az eltelt idő alapján (ami szintén egy uniformban adott). Továbbá a szimuláció terének kijelölt kocka belsejében tartja a részecskéket, azzal, hogy ha ennek a falaiba ütköznek, akkor visszapattannak onnan (a sebességük fal irányába mutató komponensét tükrözi).

#### void Render()

Kirajzolja a képkockát, vagyis meghívja a RenderProgram.Render() függvényt.

| <b>SimulationState</b>            |
|-----------------------------------|
| + positionBuffer1: GL::Buffer     |
| + positionBuffer2: GL::Buffer     |
| + velocityBuffer1: GL::Buffer     |
| + velocityBuffer2: GL::Buffer     |
| + particleIndexBuffer: GL::Buffer |
| + gridBuffer: GL::Buffer          |
| + superBlockBuffer: GL::Buffer    |
| + pressureBuffer: GL::Buffer      |
| + densityBuffer: GL::Buffer       |
| + forceBuffer: GL::Buffer         |
| + edgeBuffer: GL::Buffer          |
| + densityBuffer: GL::Buffer       |
| + resX: const unsigned            |
| + resY: const unsigned            |
| + resZ: const unsigned            |
| + gridResolution: GLuint          |
| + firstIsForward: bool            |

29. Ábra

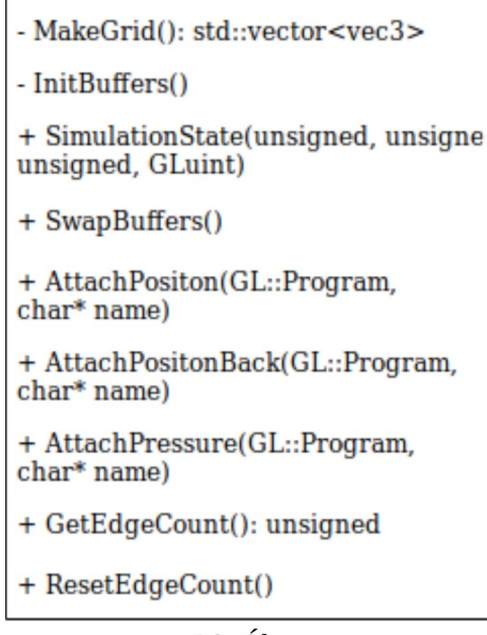

 $30$  Ábra

A szimuláció állapotát tartalmazó osztály (29. 30. ábra), feladata a kezdeti feltételek felállítása, és az egyes részfeladatok (tehát a cellák kiszámítása, a szimuláció az integrálás és a megjelenítés) ezen az osztályon keresztül osztják meg az adatokat egymással.

Ez az osztály birtokolja a szimuláció összes bufferét (a "buffer" végződésű változók), és itt kapcsolódnak hozzá a shaderekhez az Attach\* függvényhívásokon keresztül.

A pozíciókat és a sebességeket kétszer is eltároljuk, és ezek között minden képkockában váltunk. Ez alapján van minden képkockában egy elülső és egy hátsó változatuk. Erre a hálószámításkor van szükség, ugyanis az az utolsó lépésben párhuzamosan helyezi át az összes részecskéket az új pozíciójára. Ha csak egy buffer lenne, akkor a részecskék áthelyezéskor felülírhatnák egymást.

```
std::vector<glm::vec3> MakeGrid()
```
Elkészíti a szimuláció kezdeti állapotát. Egy stl vektorba kiszámítja a részecskék pozícióját ez fog később feltöltődni a videókártyára.

```
void InitBuffers()
```
Létrehozza az összes OpenGL buffert, illetve amelyiket szükséges feltölti tartalommal.

```
void SwapBuffers()
```
Kicseréli az első és hátsó pozíció és sebesség buffereket.

void Attach\*(const GL::Program& program, const char\* name) Hozzákapcsolja a *program* programhoz a glsl kódban *name* nevű kapcsolási ponthoz a \* buffert. Minden bufferre egyszer szerepel egy ilyen függvény, a pozíció és sebességnél mind az első és a hátsó bufferre is egy-egy.

```
unsigned GetEdgeCount()
```
A kirajzoláshoz a felület közelében lévő részecskék pozícióját egy másik bufferbe is másoljuk. Ez a függvény visszaadja, hogy hány ilyen részecske volt.

#### void ResetEdgeCount()

Visszaállítja nullára a felület közelében lévő részecskék számát.

| <b>GridProgram</b>        |
|---------------------------|
| - state: SimulationState& |
| - count: GL::Program      |
| - offset: GL::Program     |
| - superBlock: GL::Program |
| - finalize: GL::Program   |
| - scatter: GL::Program    |
| $+$ Run()                 |

31. Ábra: GridProgram osztály

A háló kiszámítását végző osztály (31. ábra). A fejlesztői dokumentációban leírt algoritmus öt lépését öt Compute Shaderrel a videokártyán valósítja meg, a forráskódjuk a shaders/Grid mappában található.

| <b>SimulationProgram</b>  |
|---------------------------|
| - state: SimulationState& |
| - pressure: GL::Program   |
| - force: GL::Program      |
| $+$ Run()                 |
|                           |

32. Ábra: SimulationProgram osztály

A sűrűséget, nyomást és ebből eredő erők számolásáért felelős osztály. (32. ábra)

A nyomás számítását a shaders/new.comp forrású shader végzi el. A shader minden munkacsoportja egy cellában található részecskék sűrűségét és nyomását számolja ki a következő lépések szerint.

- 1. Az első 27 példány meghatározza a szomszédos cellák részecskéinek számát illetve azt, hogy hol kezdődnek a részecskék a bufferekben, hiszen a sorba rendezés után részecskék a cellák szerint folytonosan szerepelnek a bufferekben.
- 2. Minden példány betölti egy részecske pozícióját a cellából egy lokális és egy megosztott változóba is (maximum 128 részecske lehet a cellában, ennyi példány jut egy munkacsoportra).
- 3. Minden példány kiszámolja a sűrűségét és a helyi tömegközéppontot a többi részecske alapján.
- 4. Sorban betöltik a szomszédos további 26 cella részecskéit és ezekre is elvégzik az összegzést a 2. és 3. pont szerint.
- 5. A kapott sűrűségek alapján kiszámolják a nyomást és a részecske tömegközéppontól való távolsága alapján a felülethez közeli részecskéket (ezek esetében ez a távolság nagyobb egy küszöbnél) egy másik bufferbe másolják.

A számításban minden részecskére több shader példány is juthat, az erőforrások jobb kihasználása érdekében. Ekkor a feladatot a szomszédos részecskék szerint osztják meg. Például, ha a cellában 64 részecske van, akkor minden részecskére 2 shader példány jut így mindegyik példány csak a szomszédok felét dolgozza fel. Képlettel kifejezve:

$$
\sum_{j=1}^{n} A(x_i, x_j) = \sum_{j=1}^{n/2} A(x_i, x_j) + \sum_{j=n/2+1}^{n} A(x_i, x_j)
$$

Ebben a példában a teljes feladat (első szumma) helyett minden példány csak a számítás felét végzi el (második és harmadik szumma).

Az erőket kiszámító shader forráskódja a shaders/forcenew.comp fájlban található. Felépítése lényegében megegyezik a sűrűségszámító shaderével, csak itt a nyomási és viszkozitási tényezőkből számítja ki a részecskére ható erőt és nem csak a részecskék pozícióját, hanem sebességüket, nyomásukat és sűrűségüket is egy megosztott változóba másolja a számításhoz.

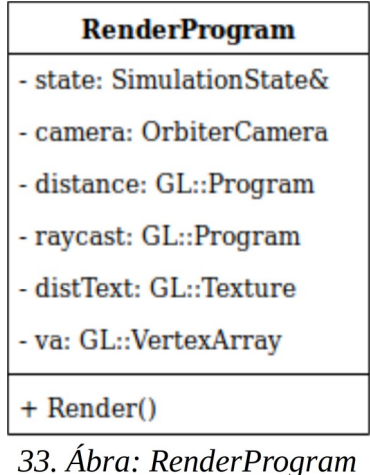

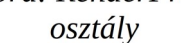

A RenderProgram osztálya változói és metódusai a 33. ábrán láthatóak. Az SPHWaterScene a megjelenítéshez ennek az osztálynak a Render függvényét hívja meg.

A megjelenítéshez először a távolságtextúrát egy shader rajzolja ki a felületi részecskékből, amelyeket a sűrűségszámításért felelős shader határozott meg. A shadernek egy példánya jut minden részecskére és köré egy kockát raszterizál, majd a kocka celláitól vett távolság alapján frissíti a távolságtexturát. Ennek a shadernek a forráskódja a shaders/render/distancefield.comp fájlban található.

A készített távolságtextúrát egy sugárvető programmal jelenítem meg. Forráskódja a shaders/render/quad.vert és shaders/render/raycast.frag -ban található. A vertex shader egy négyzetet rak pontosan a képernyő síkjába, a fragment shadernek pedig ennek a világon belüli koordinátáit adja át. A fragment shader így a képernyő összes pixelére fut le és bemenete a pixel koordinátája a szimuláció koordináta rendszerében.

A fragment shader először a fénysugárral a szimuláció terét jelentő kockának a lapjaira számolja ki a metszéspontokat. A kocka belsejében adott távolságokat lép a fénysugár egyenese mentén. Minden ilyen ponton mintát vesz a távolságtextúrából, ebből kiszámolja az átlátszóságot az átmenetfüggvény szerint és meghatározza a felületi normált, majd megvilágítja a pontot a Blinn-Phong világításmodell szerint. Az egyenes mentén vett szín és átlátszóság értékek adják a pixel végső színét.

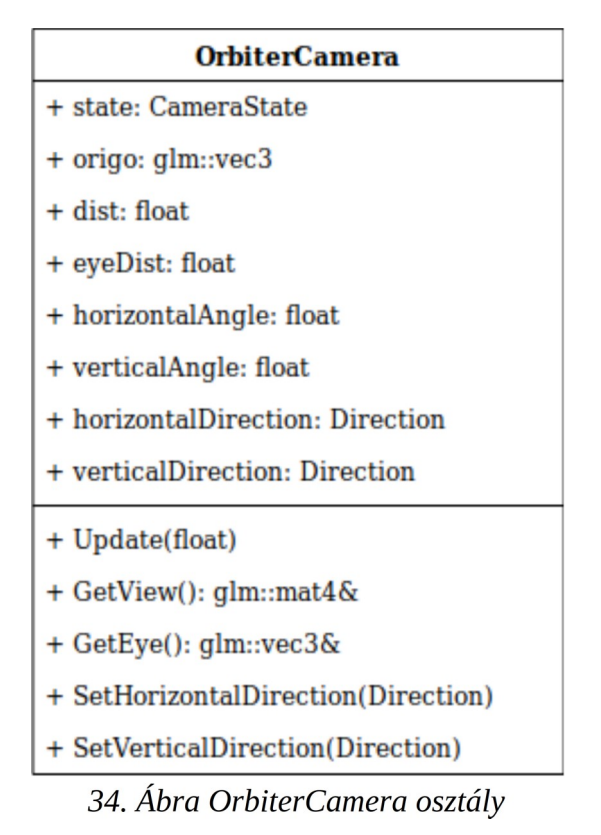

A kamera osztálya a 34. ábrán látható. Egy szatellitszerű kameramozgást valósít meg. Az *origo* középponttól *dist* távolságra kering. *HorizontalAngle* adja meg a hosszúsági szöget radiánban, *verticalAngle* pedig az egyenlítő síkjával bezárt szöget (pozitív felette negatív alatta). A vertikális szög korlátozva van ±75º-ra.

A mozgásának irányát a *horizontalDirection* és *verticalDirection* adja meg (előre, állj, hátra)

```
void Update(float delta)
```
A mozgás irányának és az eltelt időnek *delta* megfelelően növeli a *horizontalAngle*-t és *verticalAngle*-t és kiszámítja az ezekhez tartozó nézeti mátrixot és szempozíciót.

```
glm::mat4& GetView()
```
Visszaadja a kiszámolt nézeti mátrixot.

glm::vec3& GetEye()

Visszaadja a szem pozícióját.

```
void SetHorizontalDirection(Direction dir)
```
Beállítja a vízszintes mozgás irányát *dir*-re.

#### void SetVerticalDirection(Direction dir)

Beállítja a függőleges mozgás irányát *dir*-re.

## <span id="page-36-1"></span>3.5 TESZTELÉS

A programot a fejlesztés közben folyamatosan teszteltem és a jelentkező hibákat javítottam. Funkcionális, modul és integrációs teszteket is végrehajtottam, fekete és fehér doboz elven is.

A shaderek működését speciális módon fehér doboz alapon teszteltem, emellett mértem a program teljesítményét a részecskeszám függvényében.

#### <span id="page-36-0"></span>3.5.1 A SHADEREK TESZTELÉSE

A program kódjának jelentős része a videokártyán végrehajtott shader forráskódból áll. Ezeknek a tesztelése és a hibák felderítése speciális módszereket igényel.

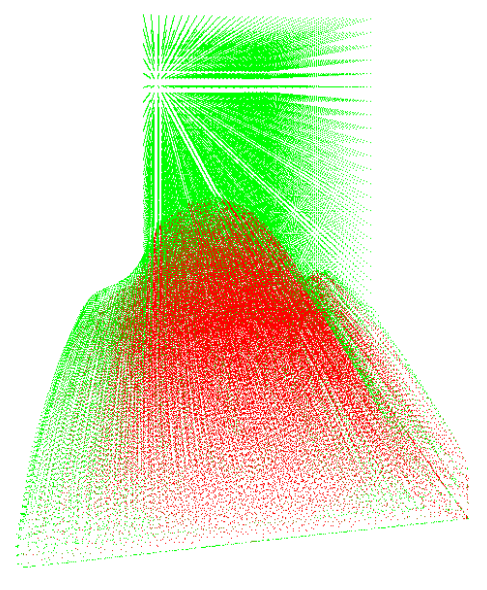

*35. Ábra*

A végleges megjelenítés mellett a fejlesztés közben egy másik megjelenítési módot is alkalmaztam a tesztelésre és hibajavításra. A részecskéket pontokként jelenítettem meg és a színüket a vizsgált tulajdonság értékei szerint állítottam be. A 35. ábrán például zöld színnel az alacsony nyomású, pirossal a magas nyomású részecskék láthatóak.

Egyes esetekben az animáció megállítása mellett vizsgáltam meg a részecskék tulajdonságait. Ekkor mivel minden pillanatban ugyanazok voltak a részecskepozíciók és a tulajdonságok, a kiszámolt értékek is ugyanazok kellett, hogy legyenek, vagyis ezzel a módszerrel azt ellenőriztem, valóban determinisztikus-e a számítás. Ez a megközelítés segített a szinkronizációs hibák felderítésében, mert ezek általában nemdeterminisztikus viselkedést eredményeztek.

Ezt a módszert alkalmazva fel tudtam fedezni a sűrűség és erőszámító shaderek hibáit, de a közelségi hálót kiszámító algoritmus és megvalósítása ezzel nem tesztelhető.

Erre a célra és a shaderek hibajavításokhoz a *RenderDoc*[\[4\]](#page-40-4) nevű önálló grafikus debuggert használtam. Ezzel az eszközzel futás közben vizsgálható a különböző bufferek és textúrák tartalma, nyomon követhetőek a rajzoló és számítási hívások és az OpenGL API állapota is.

Ezzel a shaderek működését és az alkalmazott képleteket teszteltem fekete doboz elven vizuálisan kiértékelve és fehér doboz elven a számítások kimenetének elemzésével.

#### <span id="page-37-0"></span>3.5.2 A KERETRENDSZER TESZTELÉSE

A CPU oldali keretrendszer tesztelésére, ami bufferek létrehozásáért, a shaderek elindításáért felelős, implementáltam egy kapcsolót (-d) amely paraméterrel indítva a programot részletes hibakeresési kimenetet kaphatunk.

Vizsgáltam a funkciók működését egymástól függetlenül és az egész rendszert együttesen is.

A hibakeresési üzenetekben megjelenhetnek például a shaderek fordítási hibái, és az OpenGL objektumok azonosítói a létrehozásukkor. Például egy buffer létrehozásakor a következő üzenetet kapjuk: "Created shader storage buffer with binding index: 1"

Így nyomon követhető, hogy a megfelelő számú buffer jön-e létre, illetve azt is, hogy ezek hogyan kapcsolódnak a shaderekhez.

### <span id="page-38-1"></span>3.5.3 A MEGJELENÍTÉS TESZTELÉSE

A pontfelhő megjelenítését vizuálisan ellenőriztem, illetve a távolságtextúra tartalmát *RenderDoc[\[4\]](#page-40-4)* segítségével vizsgáltam.

### <span id="page-38-0"></span>3.5.4 TELJESÍTMÉNY

A szimuláció teljesítményét elsősorban a szimulált részecskék száma befolyásolja, emellett a közelségi háló felbontása is lényeges szempont. Minél több cellából áll, annál kevesebb részecske jut egy cellába, ezzel pedig kevesebb szomszéddal kell számolni. Tehát a cellák méretének megválasztásával a pontosság kárára javítható a teljesítmény.

A megjelenítés teljesítményét a képernyő felbontásán kívül távolságtextúra felbontása is befolyásolja és a sugárvetéskor a minták közötti távolság (vagyis a minták száma).

#### A KÖRNYEZET

A méréseket egy AMD RX580 videokártyával végeztem Ubuntu 19.04-en, Mesa 19.02 illesztőprogrammal.

A méréseket 20x20x20-as ráccsal és a megjelenítéssel mért esetben 64x64x64-es méretű távolságtextúrával illetve 0.005-ös lépésközzel végeztem.

| 262144    | 131074    | 65536 | 60000 | 51200 | 39680 | 30752 |
|-----------|-----------|-------|-------|-------|-------|-------|
| רר<br>ے ت | --<br>, כ | 90    | 107   | 107   | 145   | 152   |
| 47        | 90        | 170   | 185   | 200   | 290   | 425   |

*1. Táblázat: fps a részecskeszám szerint, megjelenítéssel és anélkül*

#### A MÉRÉS

Minden részecskeszám esetében két mérést végeztem, az elsőt bekapcsolt megjelenítéssel a másodikat a megjelenítés nélkül. A teszt alatt kapott képfrissítések száma másodpercenként az 1. táblázatban látható.

A táblázaton kívül a mért értékeket grafikonon is ábrázoltam, ami a 36. ábrán látható. Felül a szimuláció lépéseinek száma másodpercenként megjelenítés nélkül, alatta szaggatottal a képfrissítési szám a megjelenítéssel együtt. Ezen jól látható, hogy a teljesítmény a részecskék számának nagyjából négyzetével arányos ugyanakkora hálófelbontás esetében. Ezen túl az is jól látszik, hogy a megjelenítés költsége ugyan viszonylag magas, de a részecskeszámtól nagyjából független.

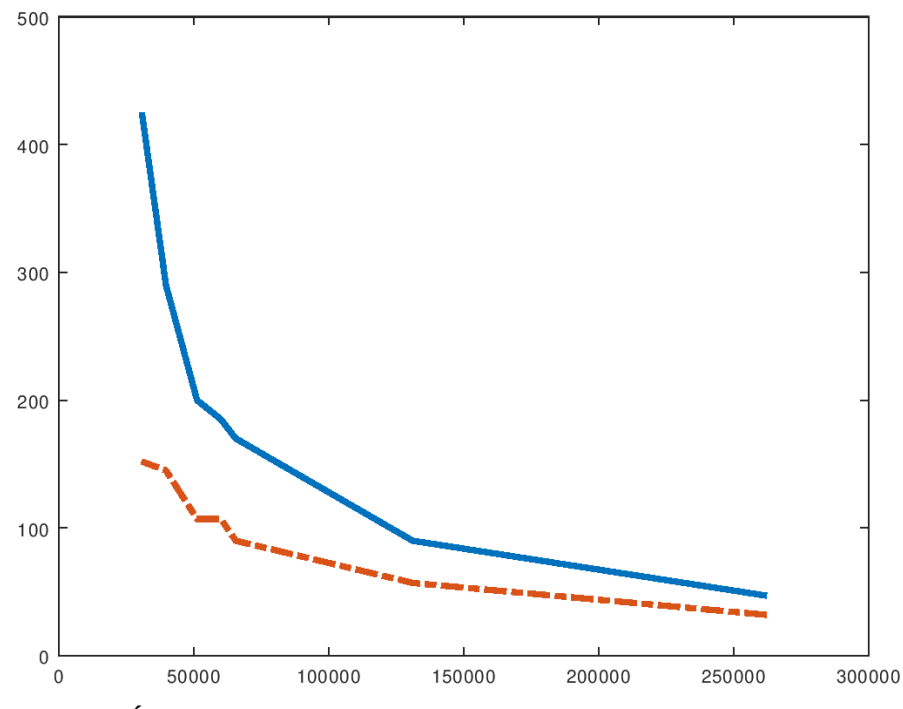

*36. Ábra: képfrissítések száma a részecskék számától függően*

## 3.5.5 TESZTELÉSI TAPASZTALATOK

A folyamatos teszteléssel a fejlesztés közben sok hibát tártam fel és javítottam. Ilyen volt például, hogy a felületi részecskéket meghatározó módszer hibája miatt a részecskék eltűntek, majd újra megjelentek. A program vizuális értékelése közben talált másik hiba volt, hogy a felület felszínén egyértelműen látszódtak a részecskék gömbök formájában. A javítását az átmenetfüggvény konstansainak megváltoztatásával értem el, illetve a világításmodellt is módosítottam emiatt. A tesztelés közben megállított szimuláció mellett a megjelenítés vibrálni látszott, aminek az oka az volt, hogy megállított szimuláció mellett is minden képkockában újra elkészült a távolságtextúra.

## <span id="page-40-0"></span>IRODALOMJEGYZÉK

<span id="page-40-1"></span>[1] Matthias Müller, David Charypar, Markus Gross: Particle-Based Fluid Simulation for Interactive Applications, Department of Computer Science, Federal Institute of Technology Zürich (ETHZ), Svájc 2003 [http://matthias-mueller-fischer.ch/publications/](http://matthias-mueller-fischer.ch/publications/sca03.pdf) [sca03.pdf](http://matthias-mueller-fischer.ch/publications/sca03.pdf) (2019. 05. 11.)

<span id="page-40-2"></span>[2] Erik Sintirn, Ulf Assarsson:, Department of Computer Science and Engineering Chalmers Univeristy of Technology Gothenburg, Svédország 2008 <http://www.cse.chalmers.se/~uffe/hybridsort.pdf> (2019. 05. 11)

<span id="page-40-3"></span>[3] Prashant Goswarmi, Philipp Schlegel, Brabara Solenthaler, Renato Pajarola: Interactive SPH Simulation and Rendering on the GPU, Visualization and MultiMedia Lab, Department of Informatics, Univeristy of Zürich 2010 <https://www.ifi.uzh.ch/vmml/publications/interactive-sph/InteractiveSPH.pdf> (2019. 05. 11.)

<span id="page-40-4"></span>[4] RenderDoc <https://renderdoc.org/> (2019.05.11)